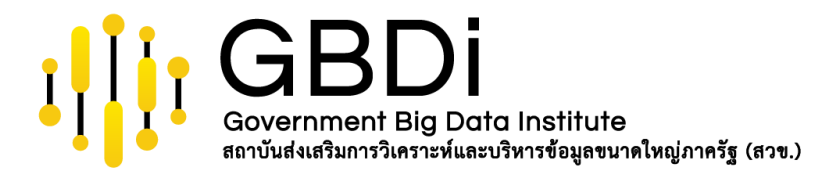

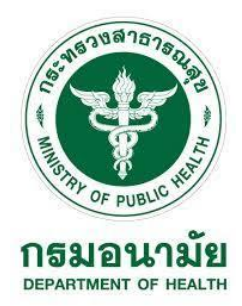

# **Data Analytics and Data Visualization**

## **Google Data Studio: Part 3**

**กรมอนามัย 5-7 กันยายน 2565**

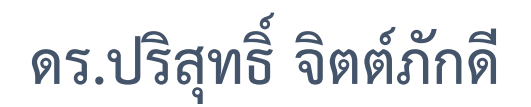

Senior Data Scientist & Project Manager, GBDi

**[http://tiny.cc/anamai\\_Sep22](http://tiny.cc/anamai_Sep22)**

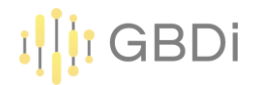

#### การแชร์แบบเปิดลิงก์

**ขั้นตอนที่1** เมื่อเราอยู่หน้า Report ของเราแล้ว ให้ไปที่ File >> Share

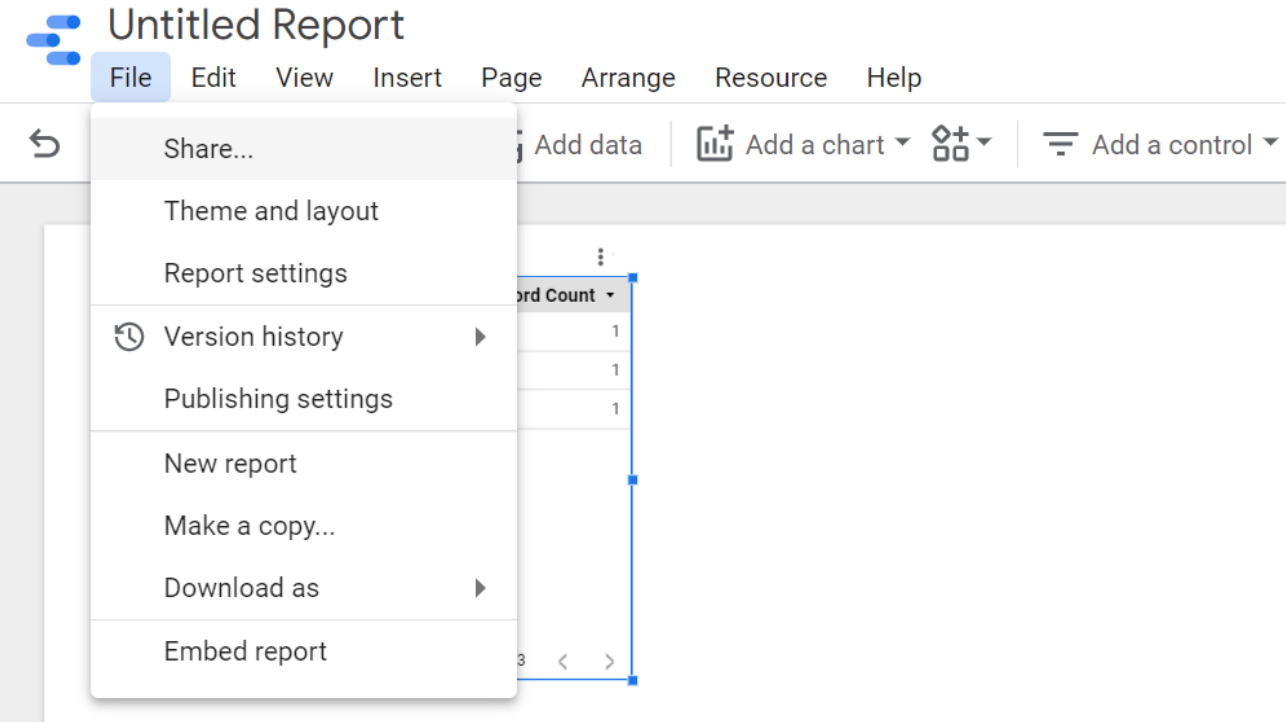

**ขั้นตอนที่ 2** หลังจากที่เราได้ทำการกดเข้ามาที่แชร์แล้ว ในส่วนนี้จะ ให้เราทำการป้อนชื่อหรือที่อยู่อีเมล ของบุคคลที่เราต้องการจะแชร์ถึง

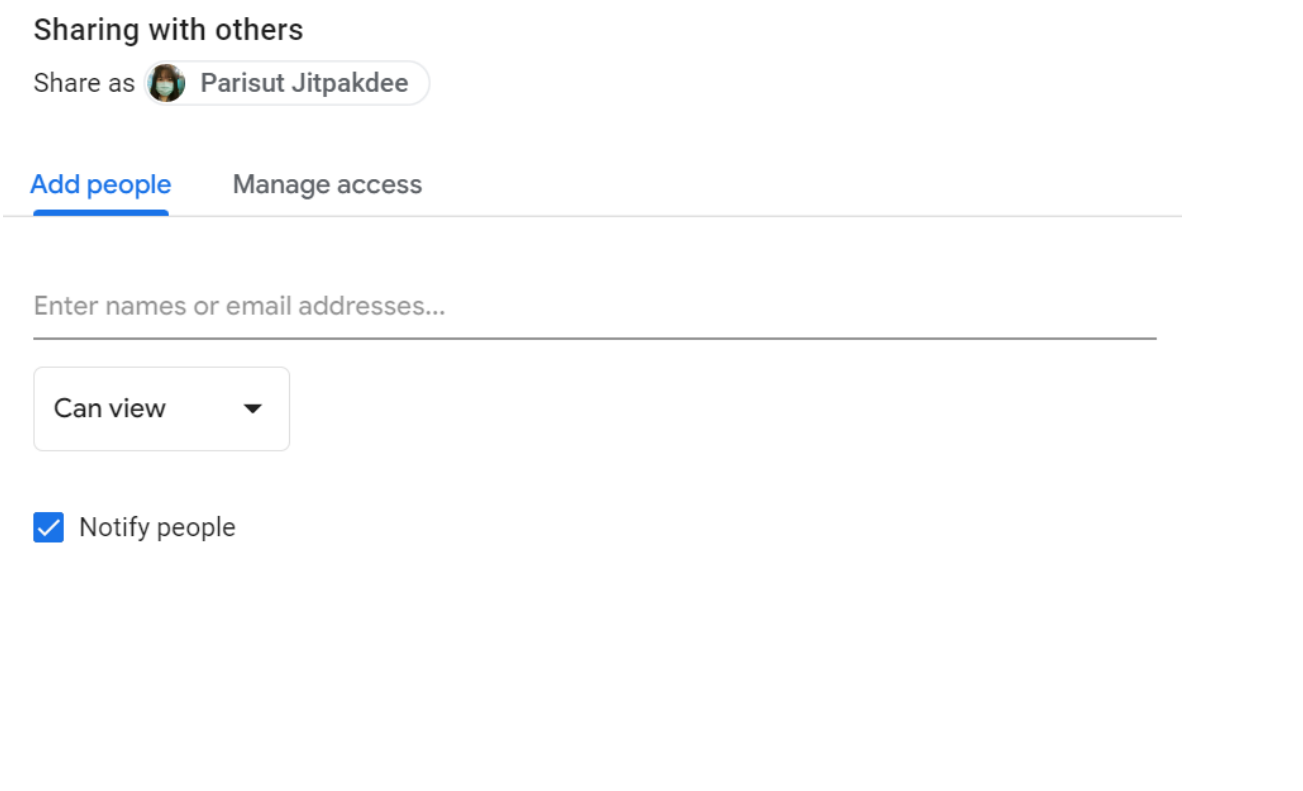

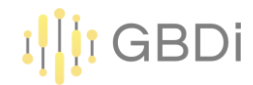

ขั้นตอนที่ 3 ต่อมาเป็นส่วนของการ จัดการการเข้าถึง จะสังเกต ได้ว่า การแชร์ลิงก์ของเรานั้นจะถูกปิดอยู่

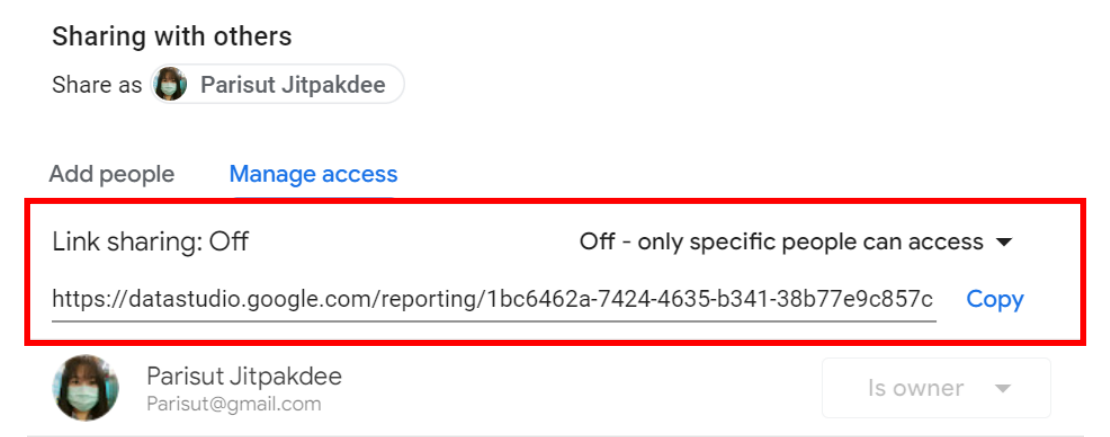

 $\Box$  Prevent editors from changing access and adding new people

□ Disable downloading, printing and copying for viewers

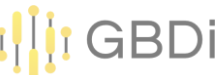

ขั้นตอนที่ 4 เราสามารถเปิดการแชร์ลิงก์ได้โดย กดที่ปุ่มเพิ่มเติม หรือ ลูกศรลง จากนั้นก็จะมีเงื่อนไขต่างๆ ส าหรับการเข้าถึงข้อมูลของเรา

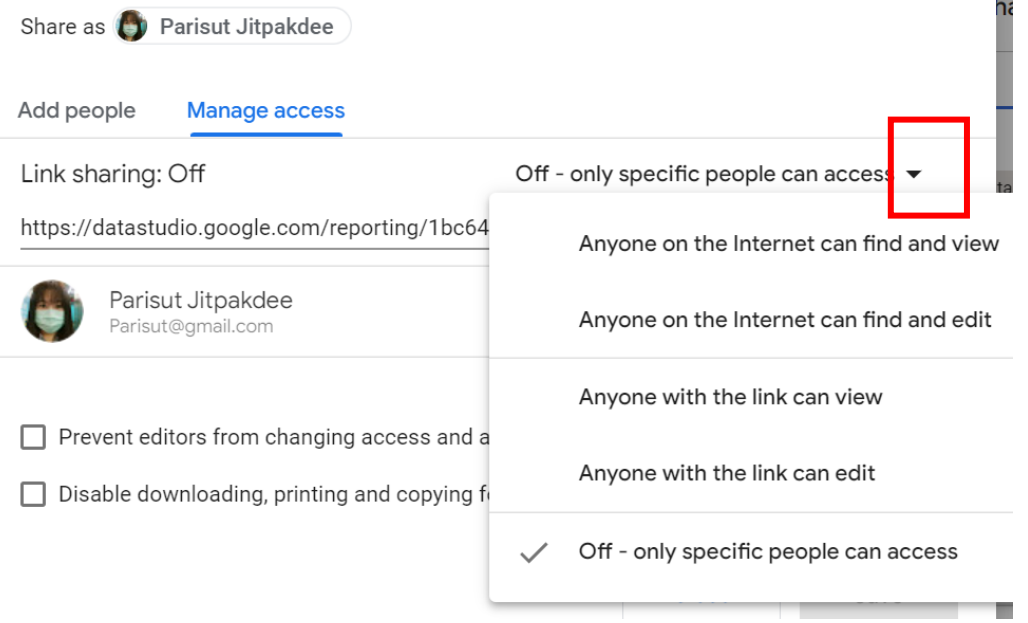

และเมื่อเราเลือกเงื่อนไขใดเงื่อนไขหนึ่งเพื่อทำการ เปิดแชร์ลิงก์แล้ว ที่เมนูการเพิ่มผู้คนก็จะถูกปิดไป และตรงการแชร์ลิงก์จะเป็นเปิด จากนั้นเราสามารถกด คัดลอก เพื่อคัดลอกลิงก์และส่งให้บุคคลที่เราต้องการจะแชร์ด้วยได้เลย

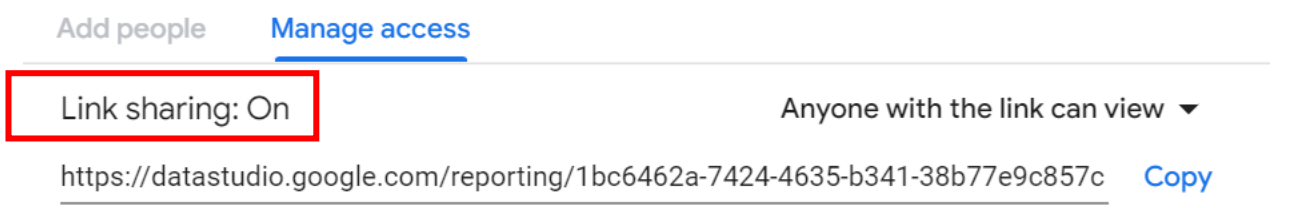

### การแชร์แบบ Embed report หรือการฝังลิงก์ลงในเว็บไซต์

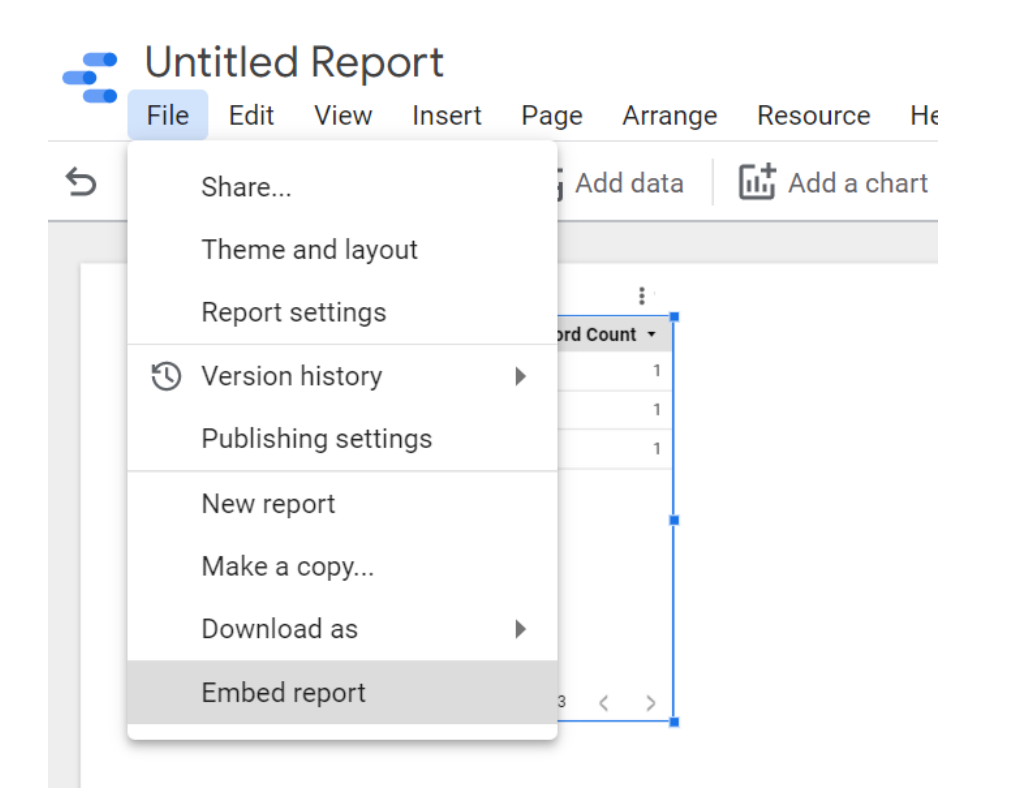

ขั้นตอนที่ 1 ให้เราไปที่ Share> Embed report **ขั้นตอนที่ 2** จะมีหน้าต่างแสดงขึ้นมา เราสามารถเลือกได้ว่าจะทำการฝัง ี เป็น โค้ด หรือ URL จากนั้นเราสามารถ คัดลอกไปยังคลิปบอร์ด และนำไป ฝังไว้ใน html ของเราได้เลย และเรายังสามารถนำ URL ไปแชร์บน Social Media ได้อีกด้วย

#### **Embed Report**

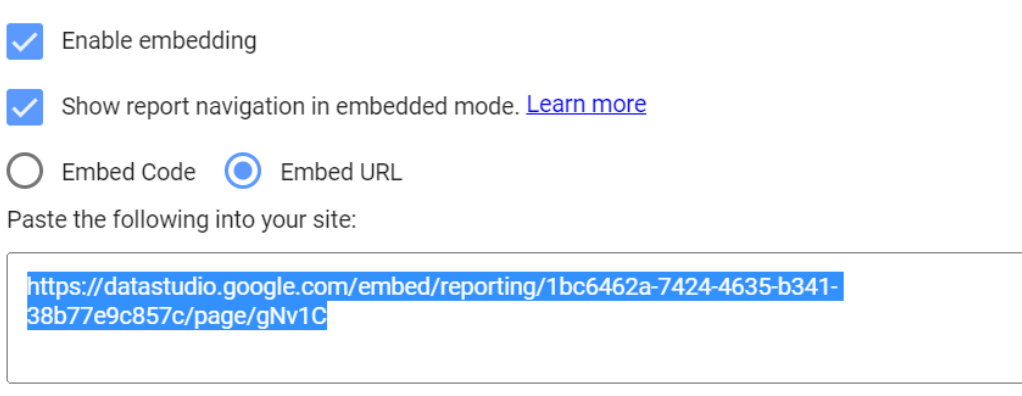

**DONE** 

**COPY TO CLIPBOARD** 

GBDi

### **การดาวน์โหลดรายงานเป็น PDF**

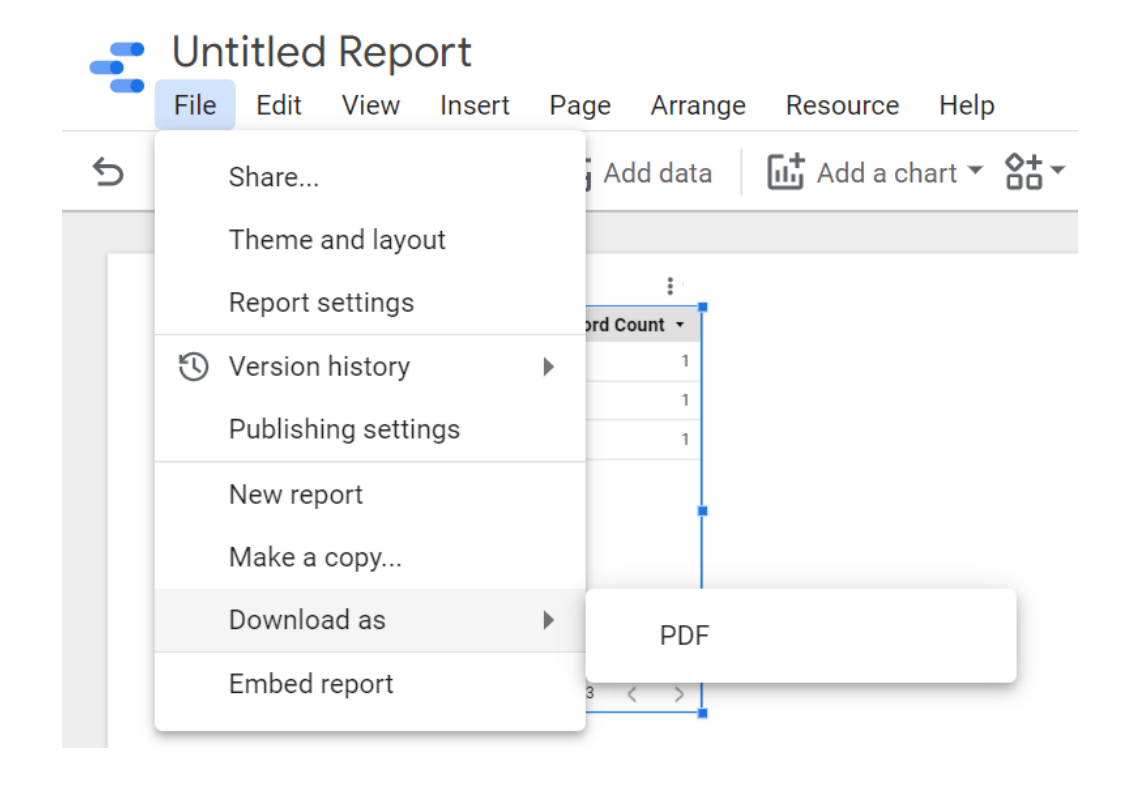

โดยการไปที่ File >> Download as >> PDF เมื่อเรากดเข้ามาแล้ว ก็จะมีหน้าต่าง ให้เราก าหนดสิ่งต่างๆ

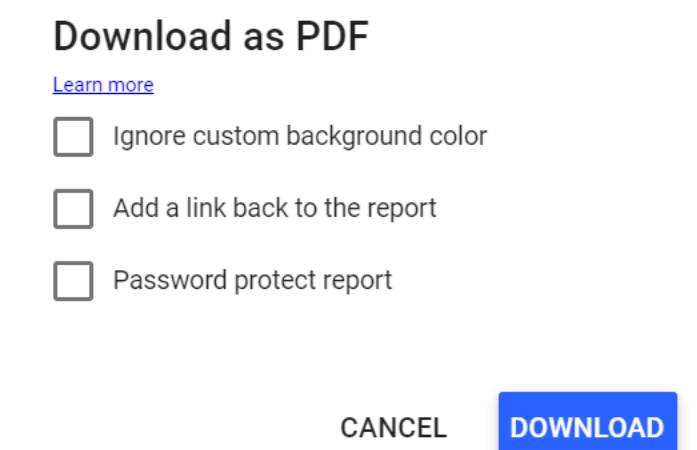

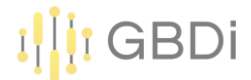

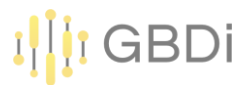

สามารถกำหนดรหัสเพื่อปกป้องการเข้าถึงได้อีกด้วย หลังจากที่เราทำการดาวน์โหลด และเมื่อลองเปิดไฟล์ จะมีหน้าต่างให้เราทำการระบุรหัส แต่ถ้าไม่เราไม่ต้องการ ก็ไม่จำเป็นที่เลือกหัวข้อรายงานที่ปกป้องด้วยรหัสผ่าน

#### Download as PDF

Learn more

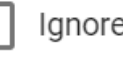

Ignore custom background color

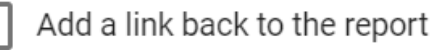

Password protect report

Enter a password

Password must be at least 4 characters long

**CANCEL DOWNLOAD** 

เท่านี้เราก็สามารถแบ่งปันข้อมูลของเราให้บุคคลอื่น หรือบุคคลที่เราต้องการจะแบ่งปันได้แล้ว และยังสามารถเข้ามาดูรีพอร์ทได้ทันที การท างานเป็นทีมจะดีขึ้นอีกมากทีเดียว

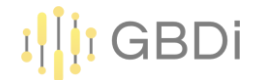

## **Post Test แบบประเมิน**

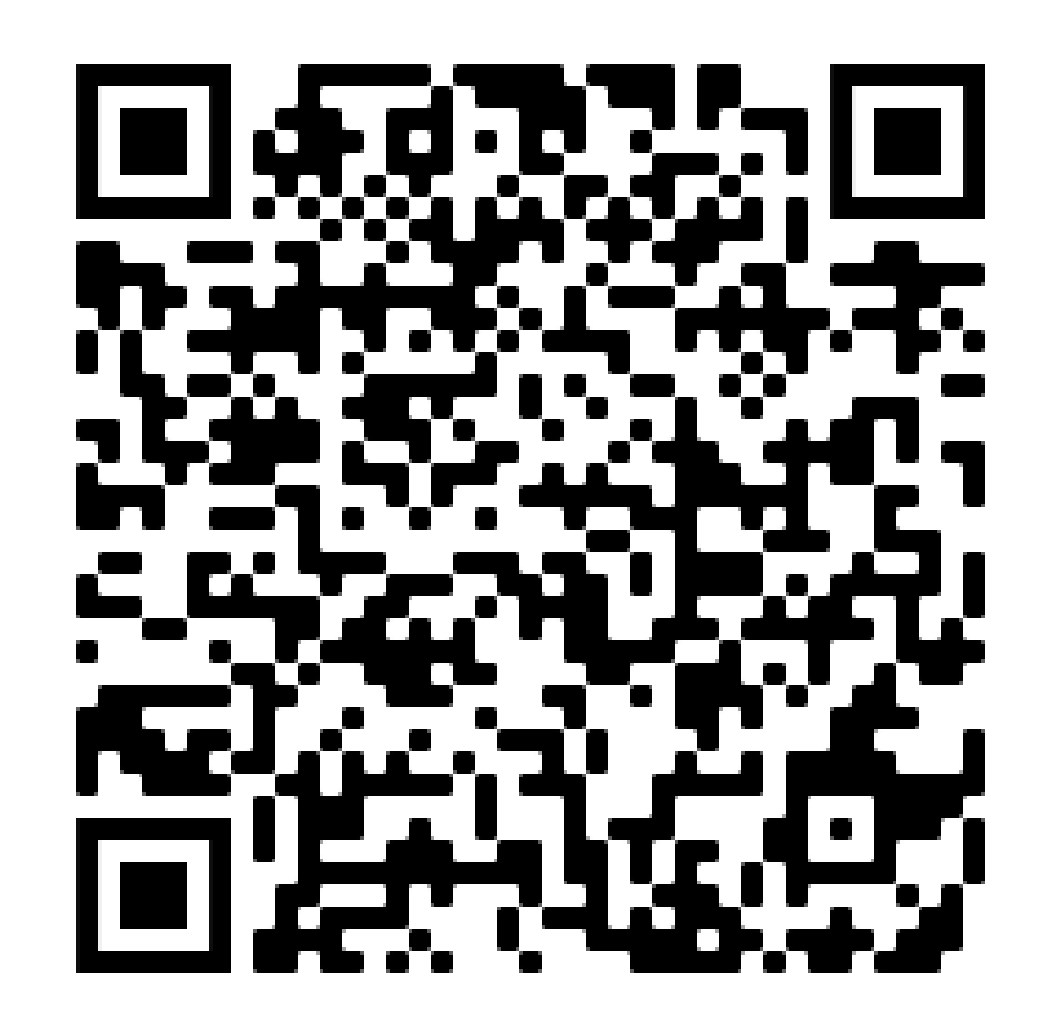

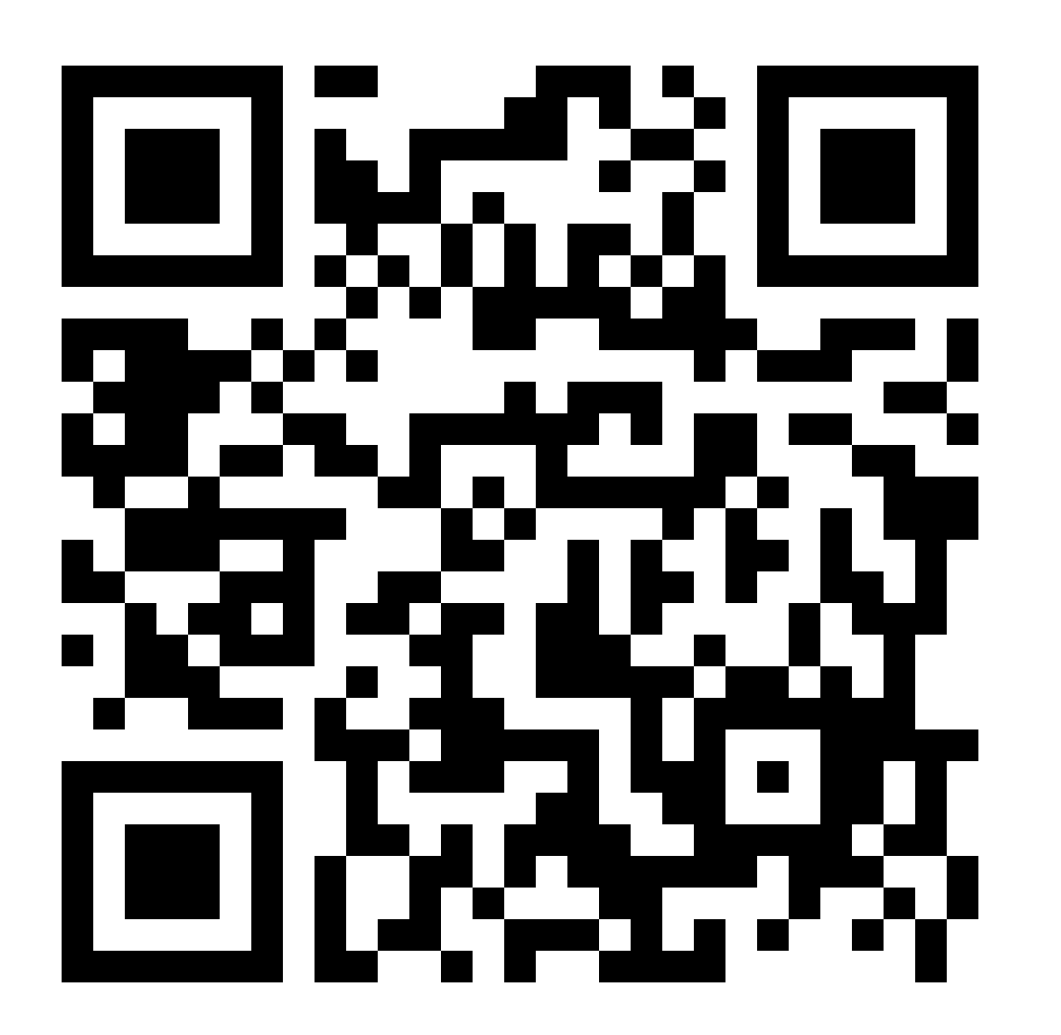